## **Global Startup** Tech Meet-up 2: Models, Views, and Templates

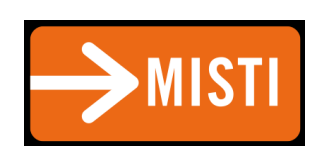

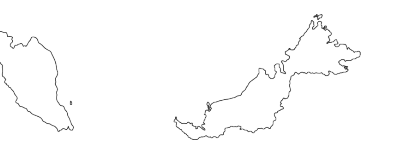

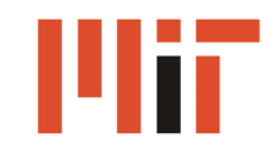

### Today's Meet-up

- Back to the big picture
- Review of Models
- Templates
- Views
- Today's Assignment

### The Big Picture

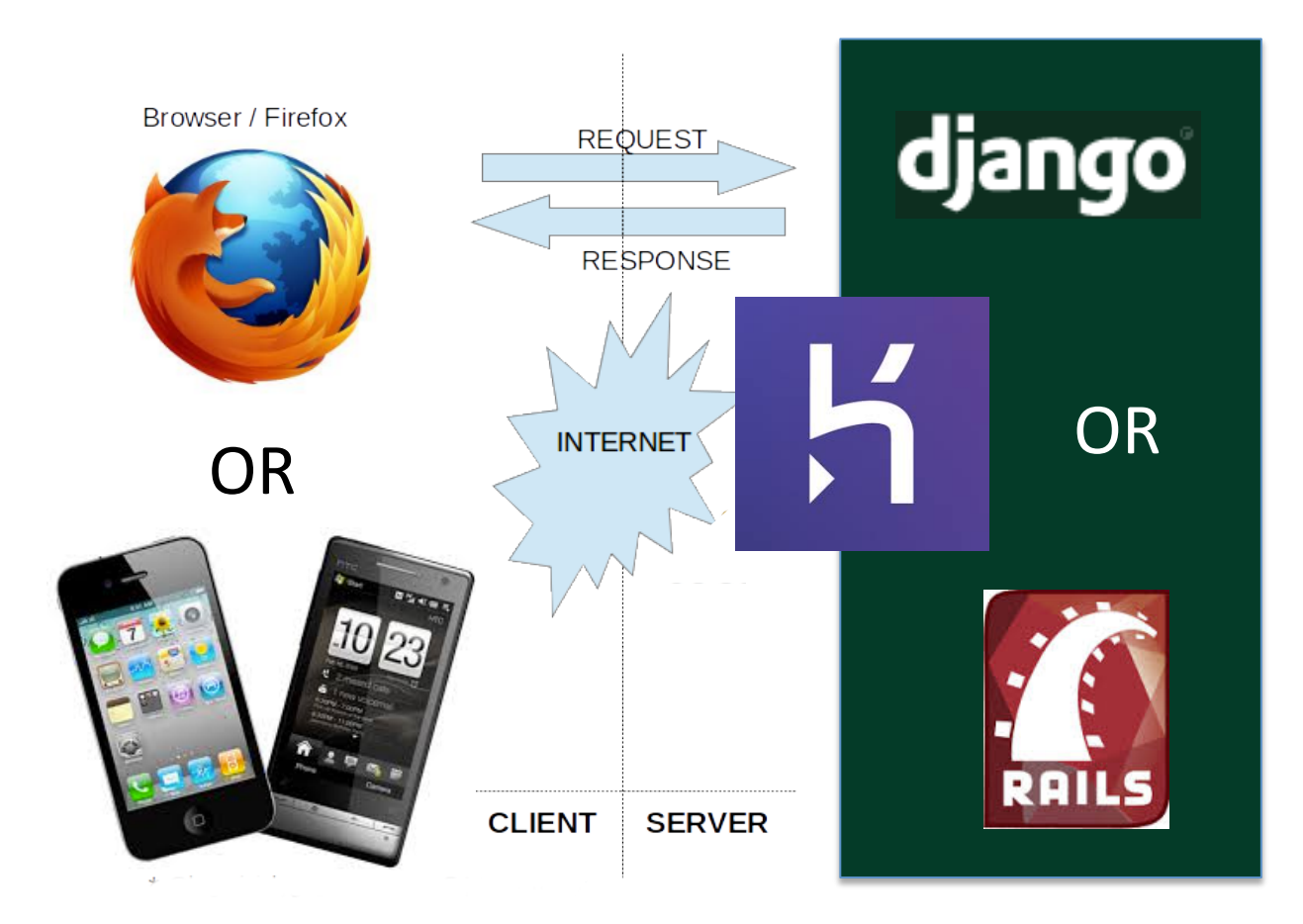

## Models

### Models

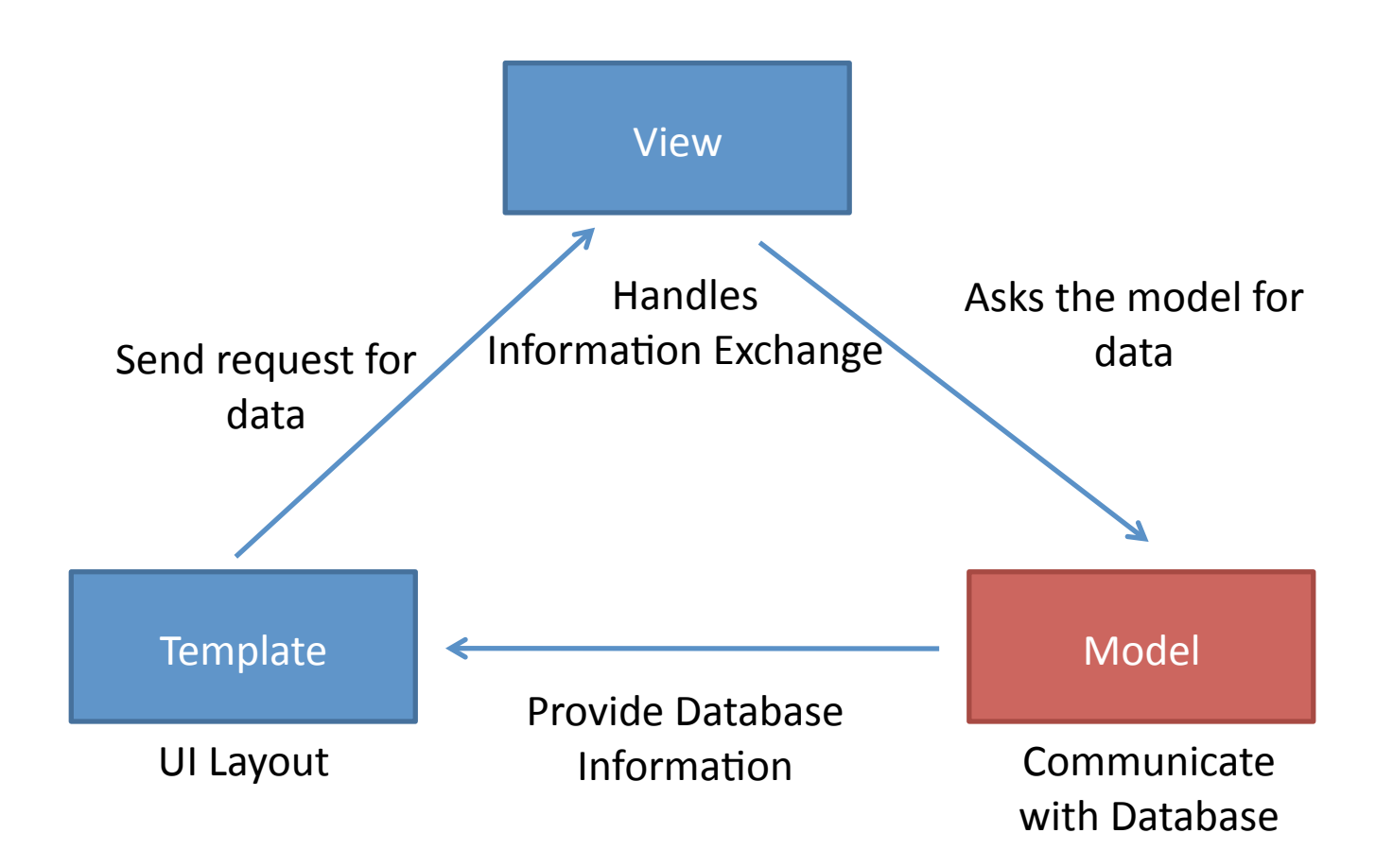

### What is a Model

- Python class describing data in your application
	- Subclass of models.Model
- Assigns attributes to each data field
- Avoid direct work with the database
	- No need to handle database connections, timeouts, etc.  $-$  Let Django do it for you!
	- $-$  Provides Schema for database

## Django Model Syntax

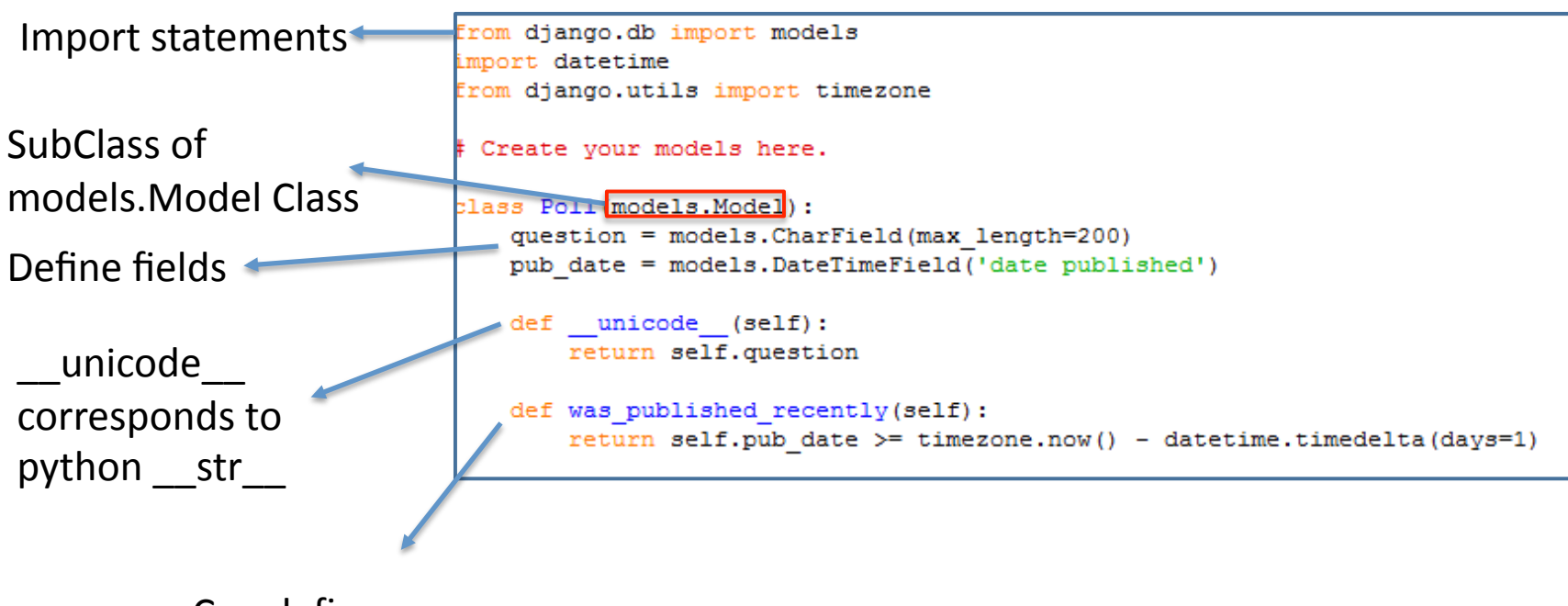

Can define more functions

### Django Fields

We can define fields directly in our model class

 $-$  No need to define manually in database

Example: create two fields in our Poll class

```
class Poll(models.Model):
question = models. CharField (max length=200)
pub date = models. DateTimeField ('date published')
```
Define Type of Field

E.g. models.CharField Define arguments of field

E.g. max\_length=200

Django will automatically create fields in database

## Important Django Field Types

- BooleanField
	- $-$  Checkbox
- CharField(max\_length)%
	- $-$  Single-line textbox
- DateField
	- $-$  Javascript calendar
- DateTimeField
	- $-$  Javascript calendar, time picker
- DecimalField(max digits, decimal places)
	- $-$  Decimal numbers
- EmailField
	- $-$  Charfield that validates email address
- FileField
	- File upload, stores path in database
- FloatField
	- Floating point numbers
- **IntegerField** Integer textbox
- PositiveIntegerField
	- Integer textbos for positive integers
- TextField
	- Multi-line textbox

### The Big Picture

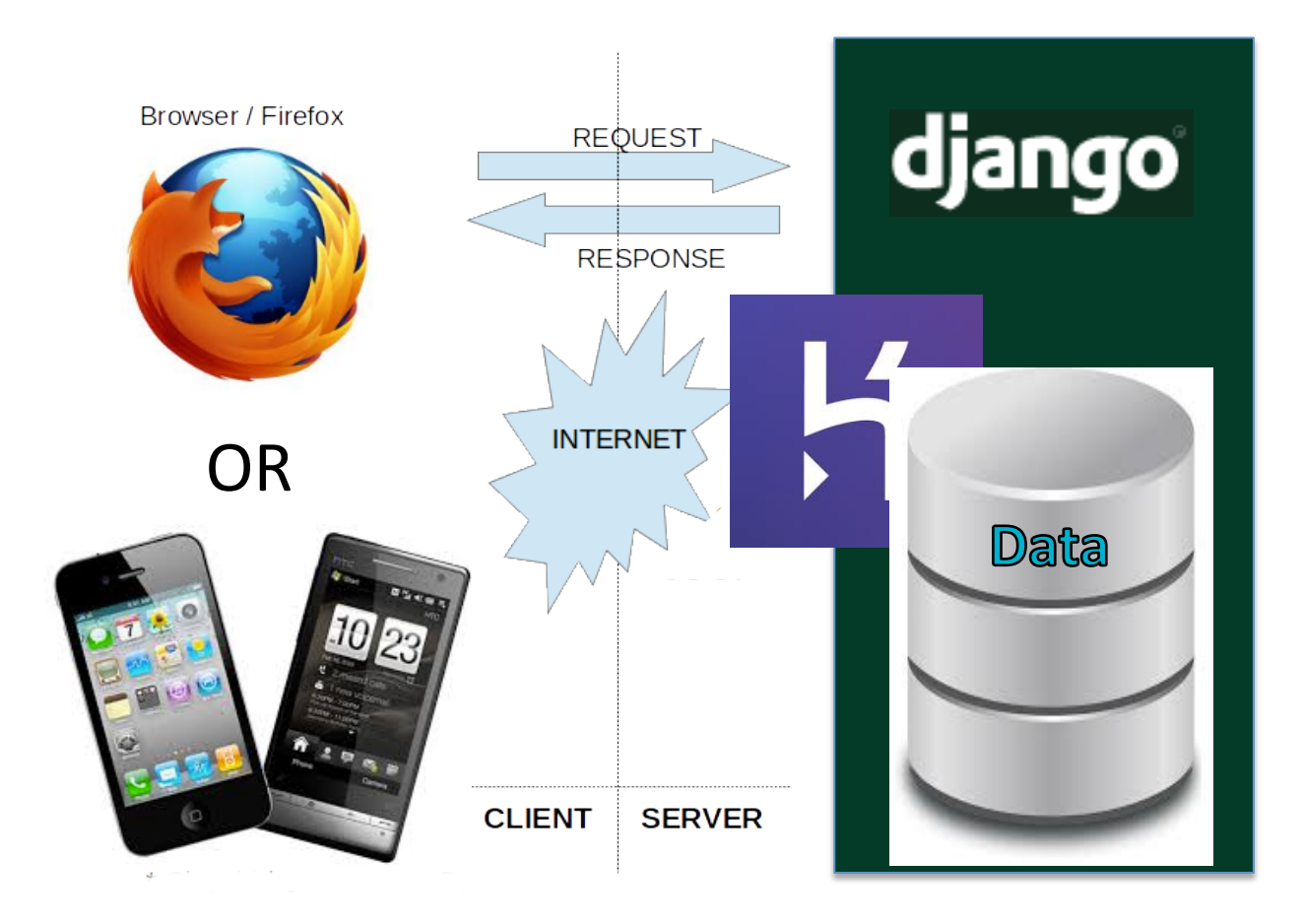

### Databases

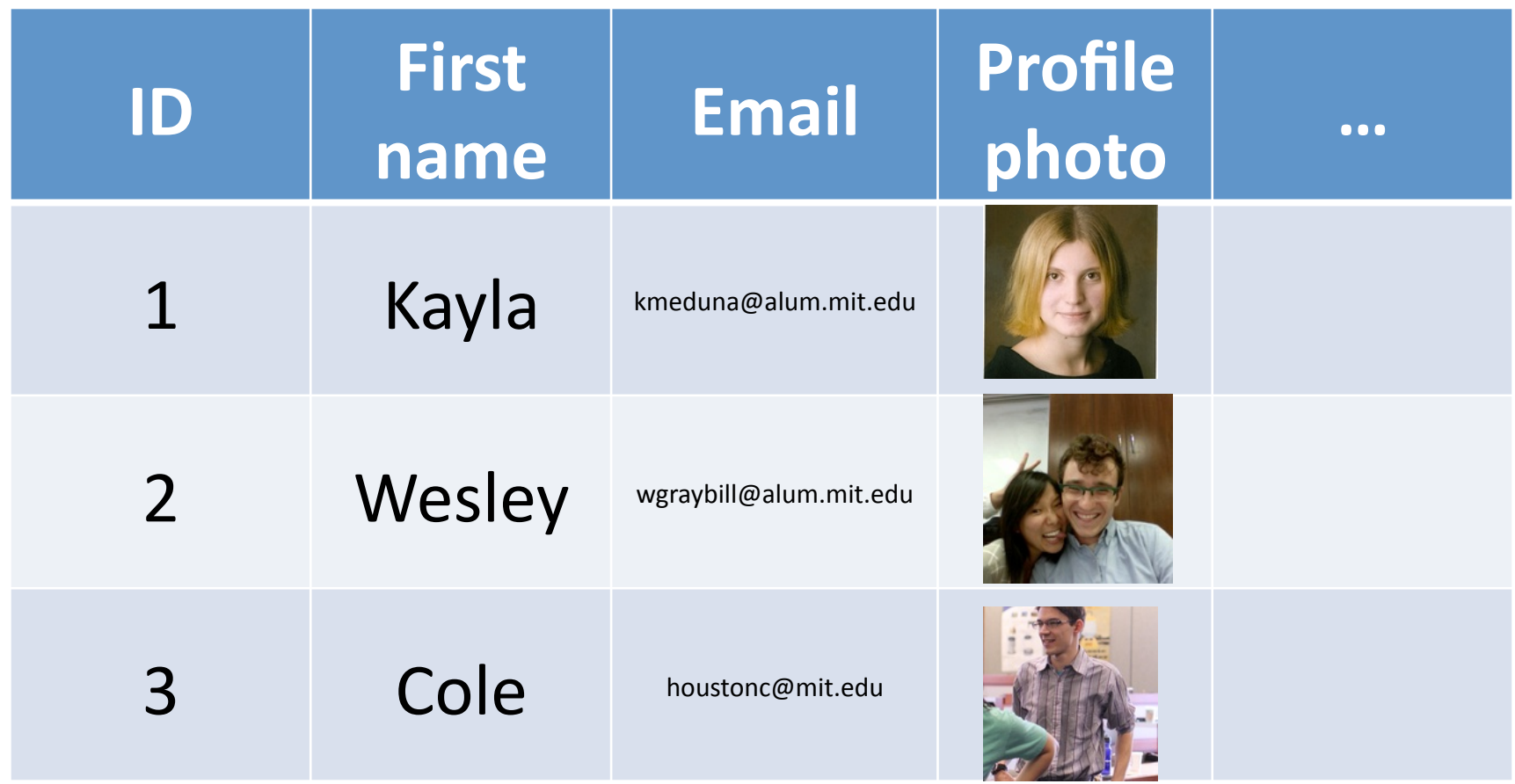

### Databases

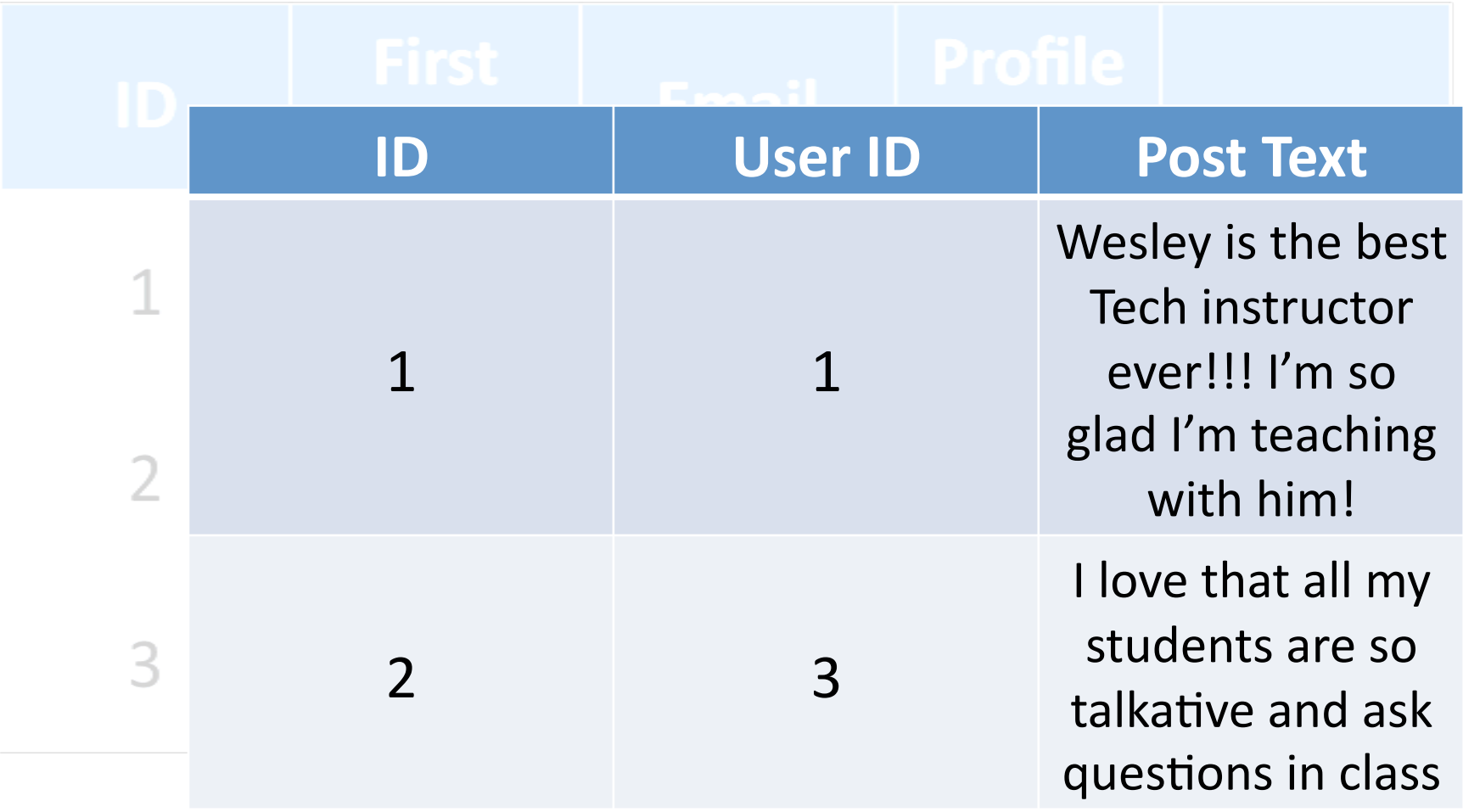

### The Big Picture

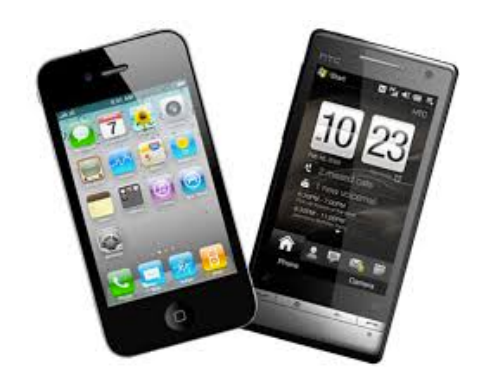

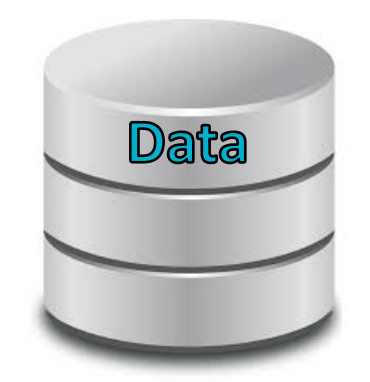

### The Big Picture

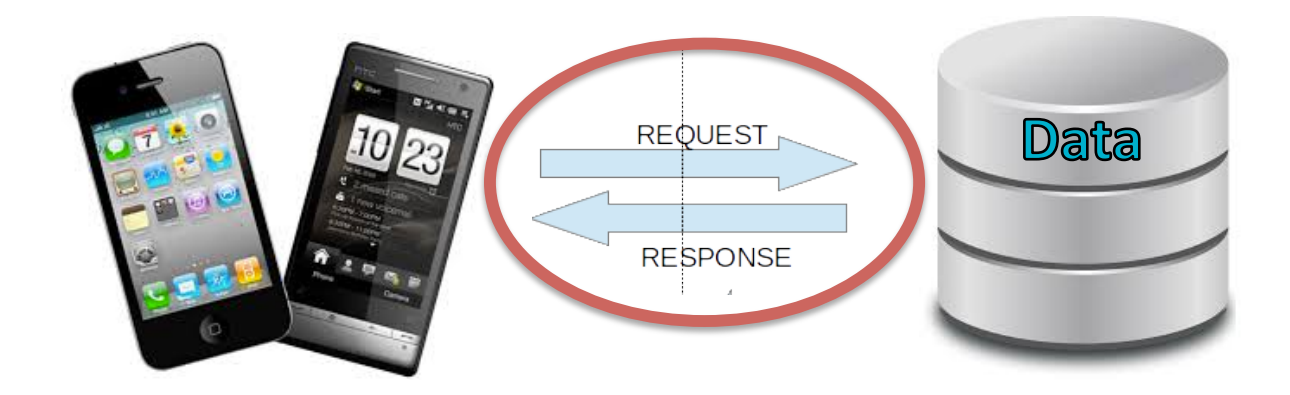

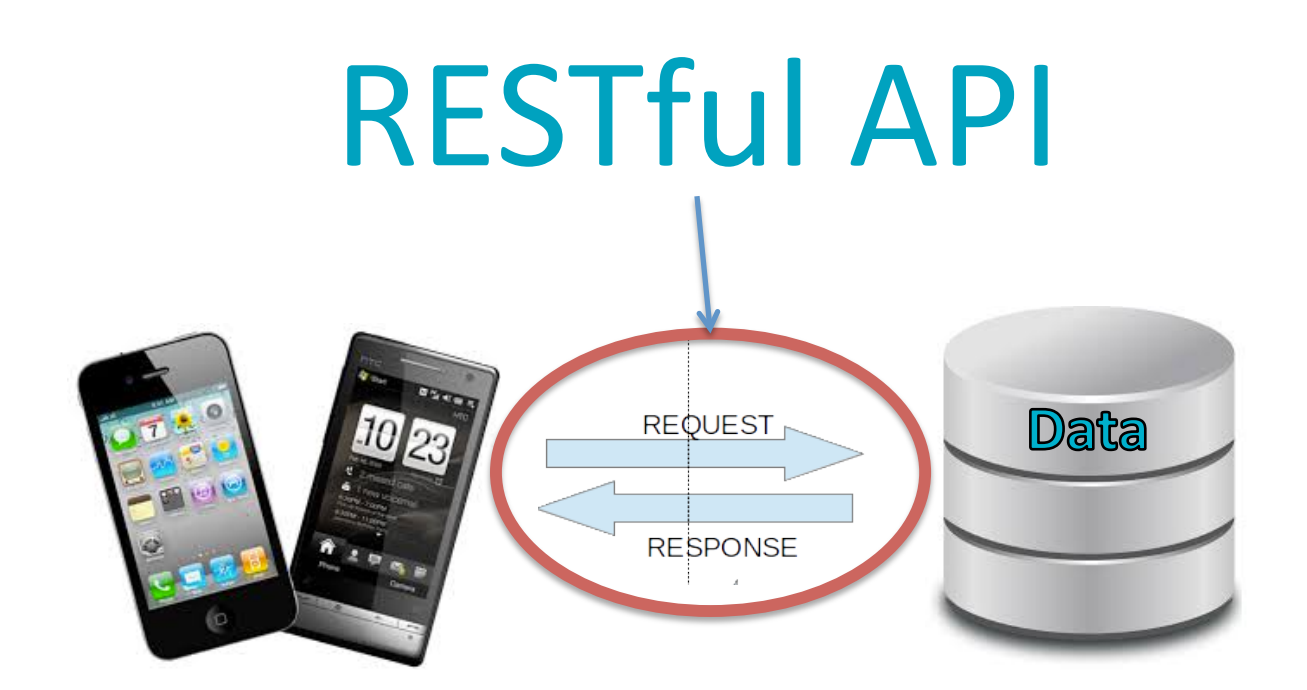

### Example: Facebook API

### Retrieve a user's posts

### **GET** graph.facebook.com /<user\_id>/posts

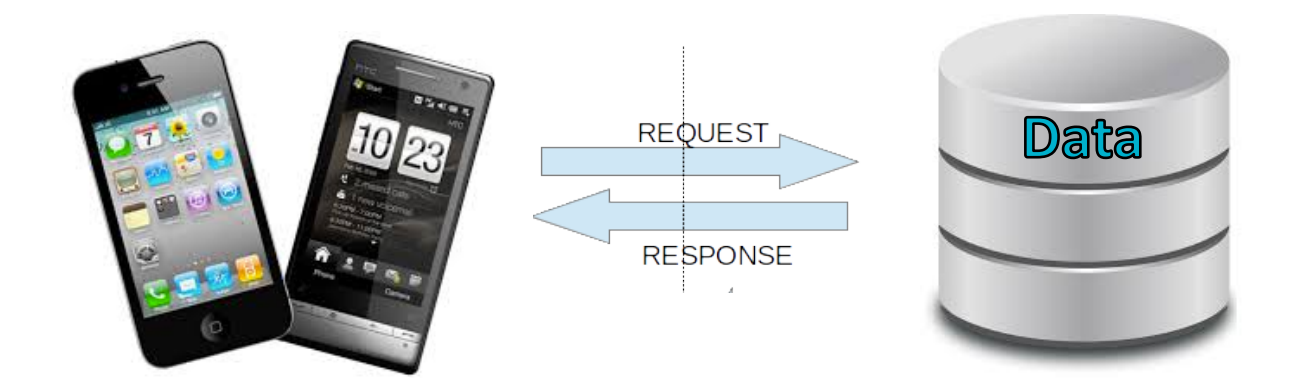

#### Facebook queries database:

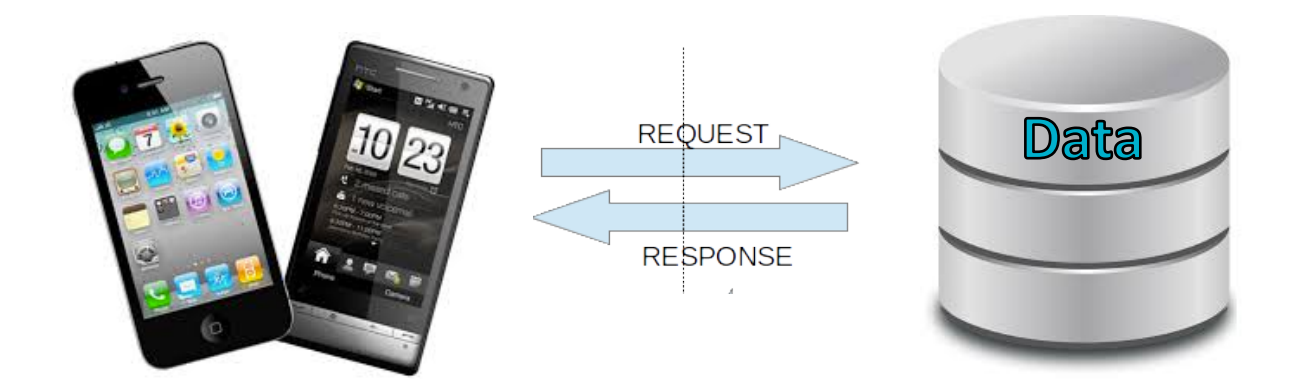

#### Facebook responds with posts JSON:

[{ post: { id: 1, text: 'Wesley is the best...' }}, { post: { id: 5, text: 'The students who bribe me with the best Malaysian food get As' }}]

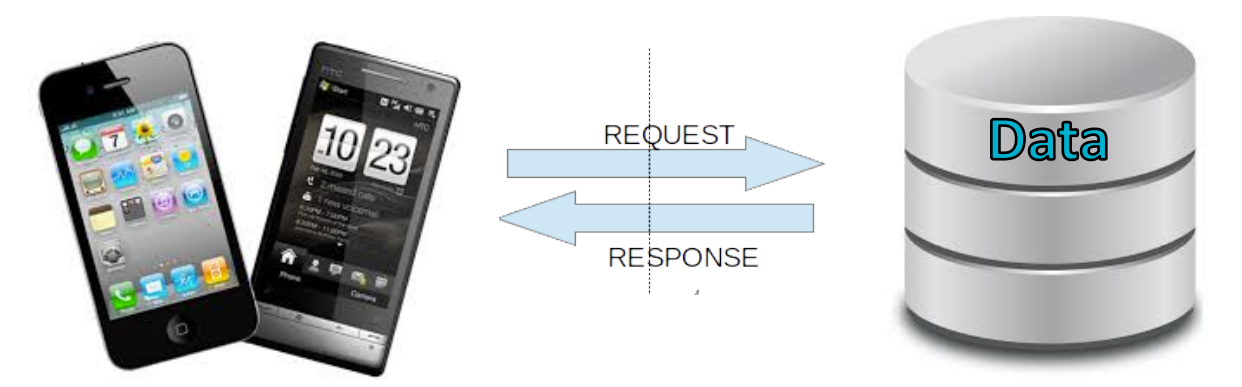

### **REST verbs**

- **GET** Retrieve data
- **POST** Create new data
- **PUT** Update existing data
- **DELETE** Delete data

# Templates

### **Templates**

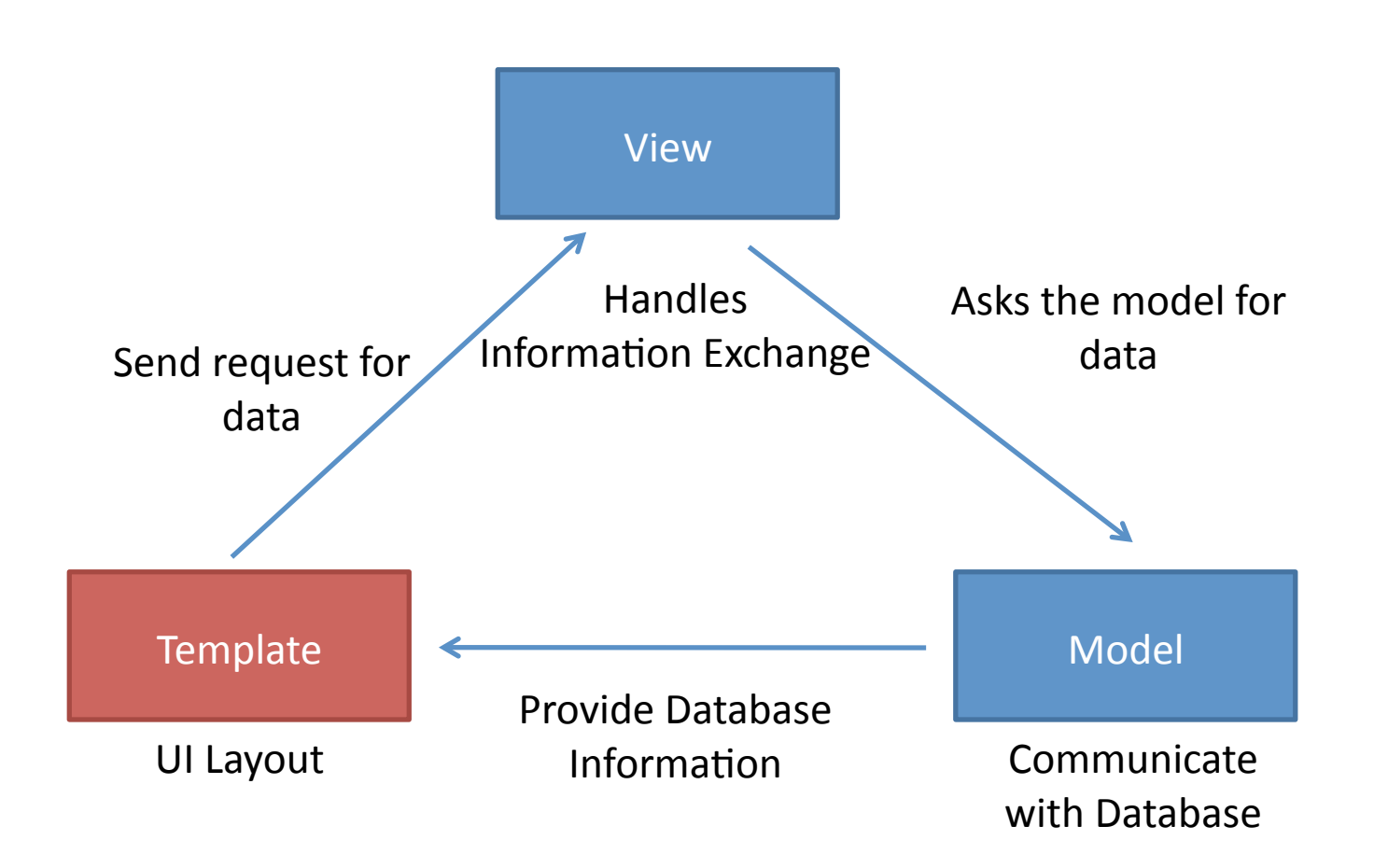

### What is a template?

- A text-based template for HTML, CSS, XML, JavaScript, etc.
- Defines the Layout of your Webpage in [name].html in your template directory
- Can contain
	- $-$  Hard coded text
	- $-$  Variables: {  $\{ \ldots \}$  }
	- $-$  Tags: { $8...$   $8$ }

https://docs.djangoproject.com/en/1.6/topics/templates/

### Django Template Syntax

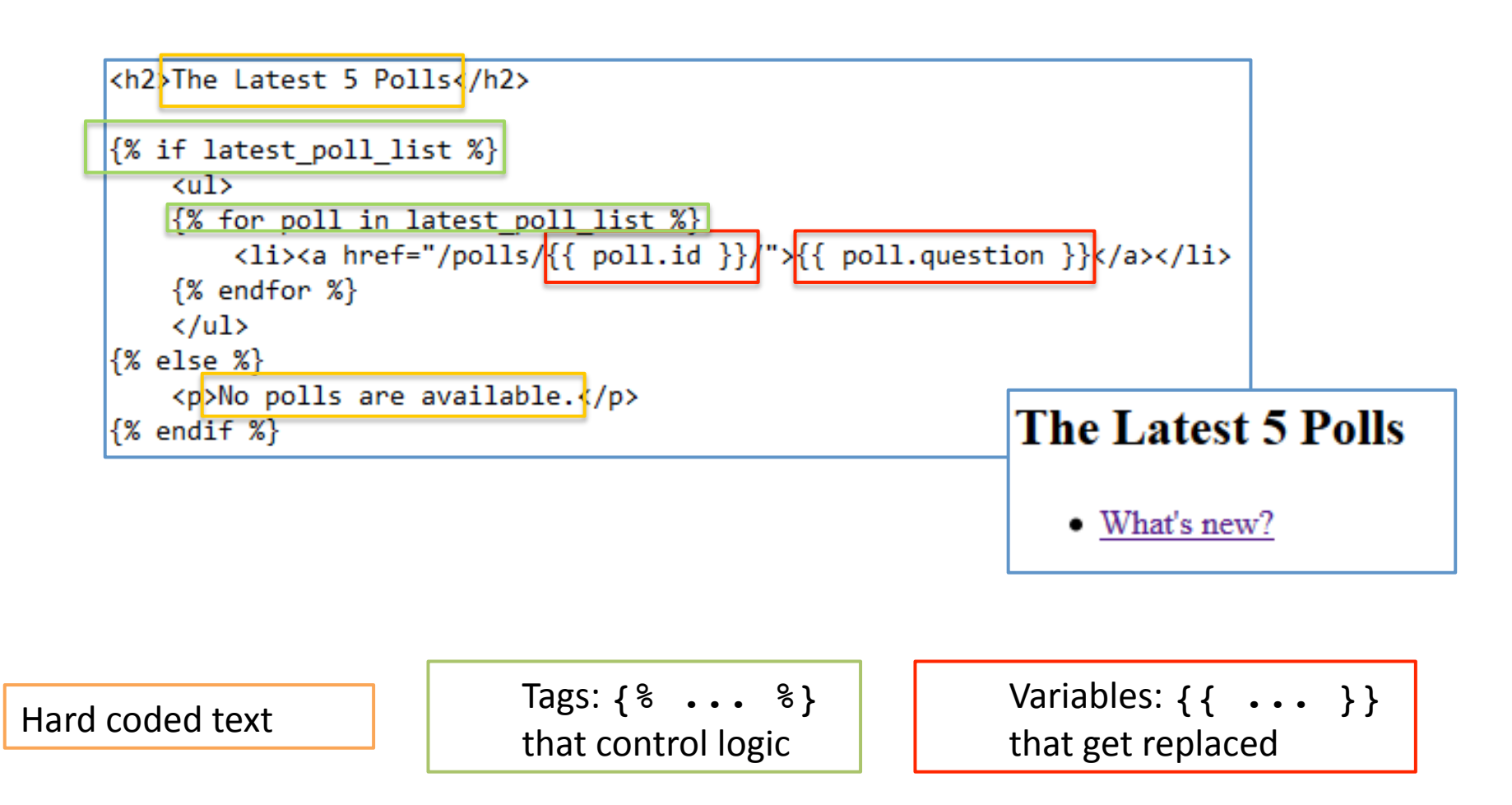

### **Setting Variables**

#### Templates by themselves are not very useful

### How do we insert the content from our database into our UI?

Use **Views** to connect **Models** and **Templates**!

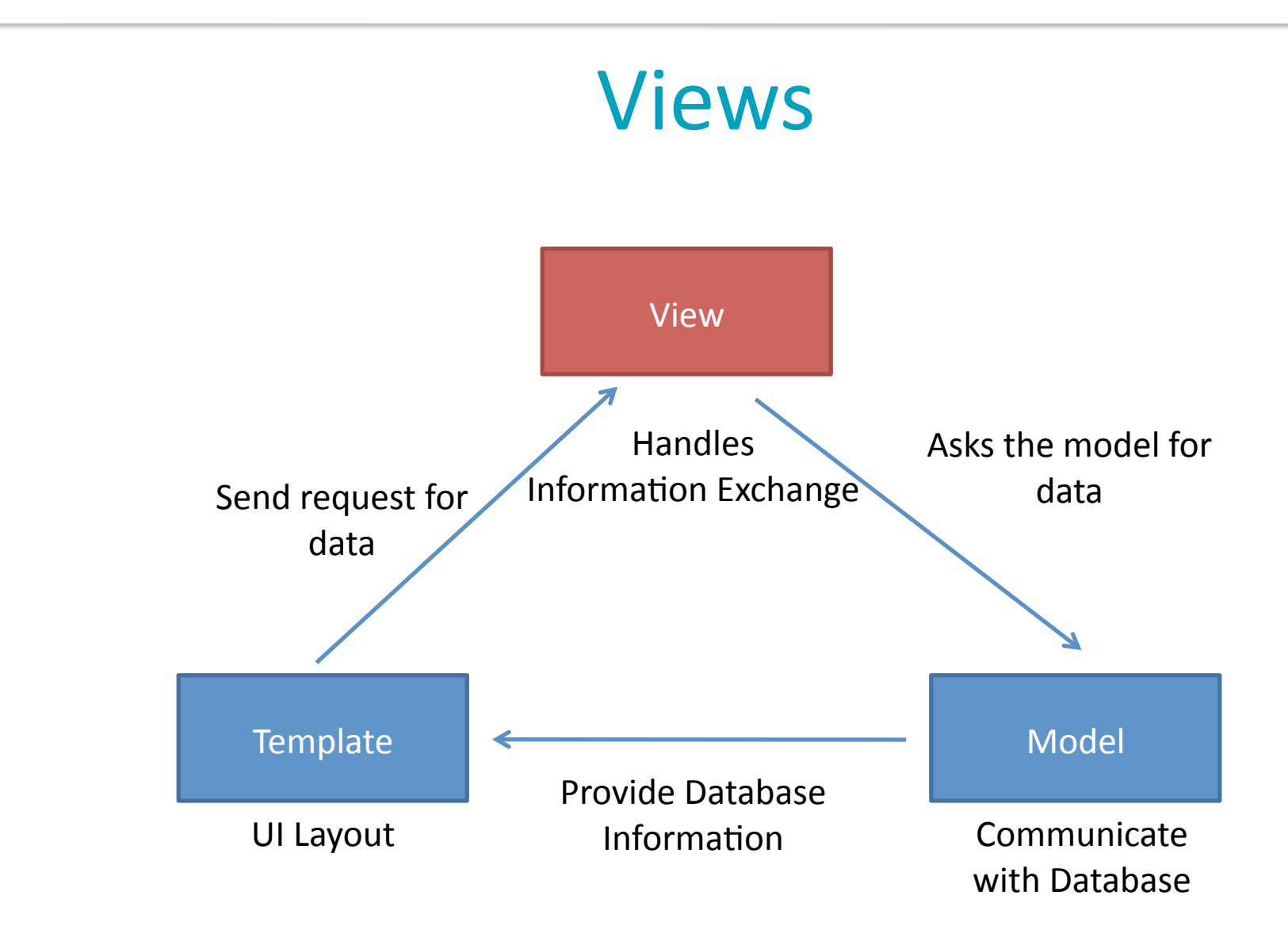

### What is a view

- Views are the logical interface between data (Models) and presentation (Templates)
- Defined in **views.py** inside the *appFolder*
- EVERY view takes a request object as first parameter
- EVERY view returns an **HttpResponse** object

**from django.http import HttpResponse def hello(request):**

**return HttpResponse("Hello world")**

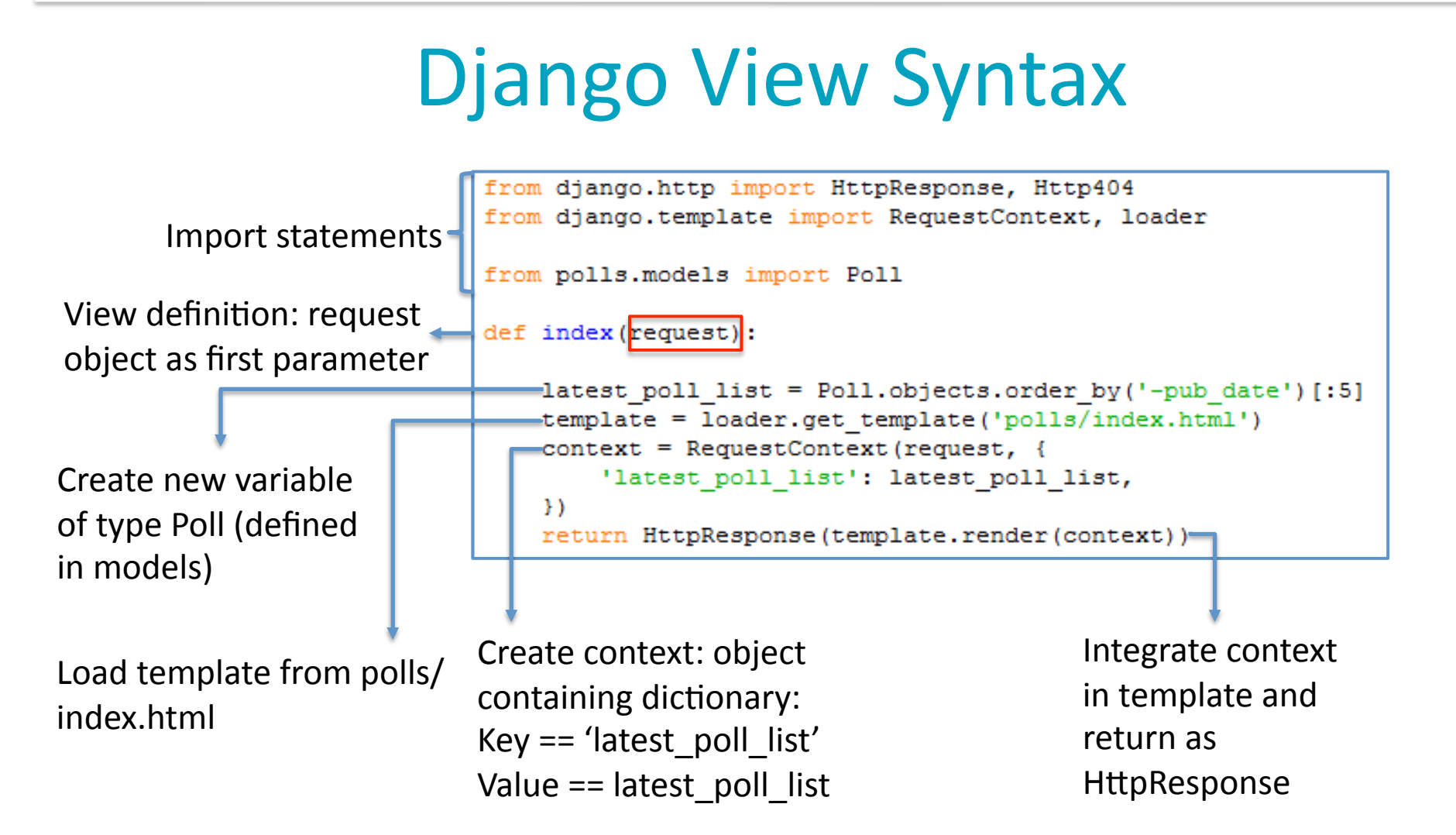

### Directing http requests to views

- e.g. user requests http://[host]/polls/12/results
- 1.: look in [project]/mysite/urls.py (set in settings.py)

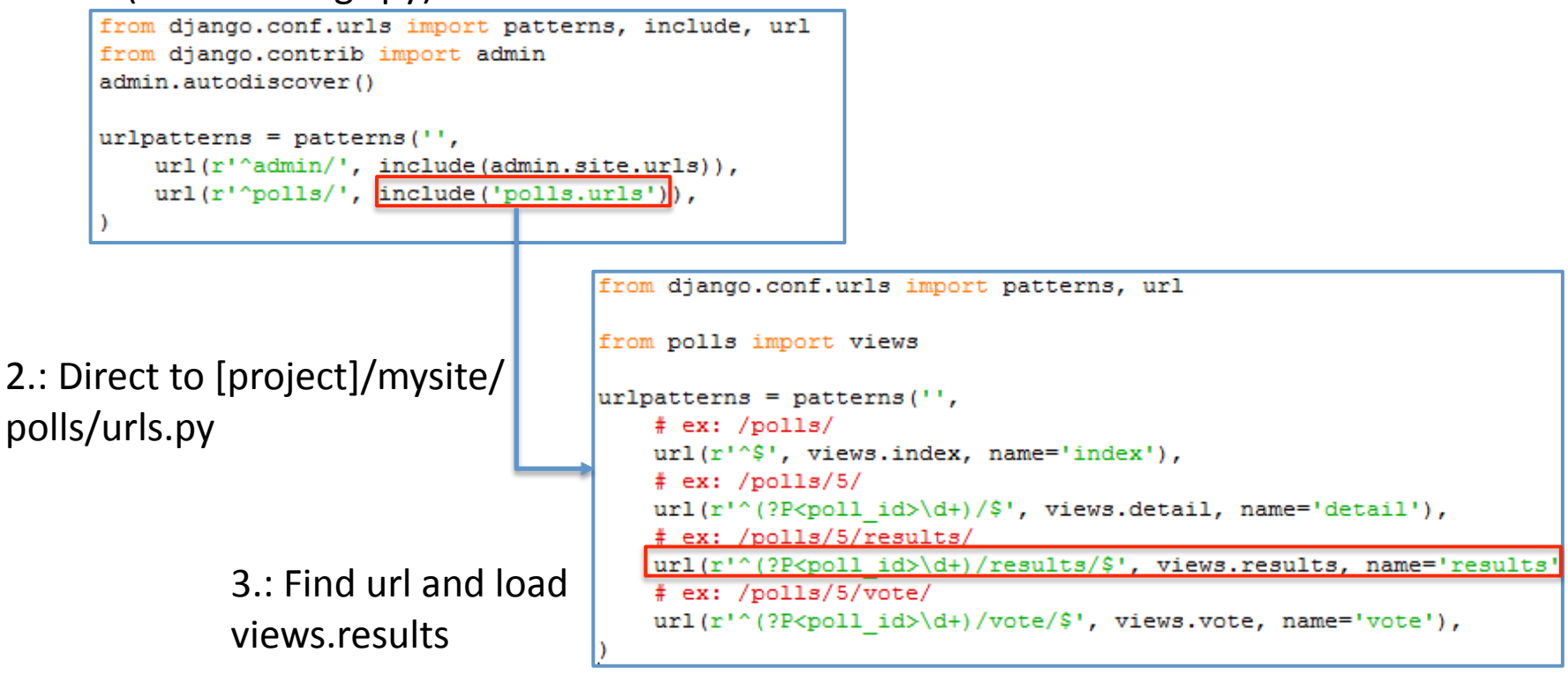

### Request Life Cycle

- 1. User requests to view URL
- 2. Django determines the root URLconf by looking at the ROOT URLCONF setting.
- 3. Django looks at all of the URLpatterns in the URLconf for the *first* one that matches the URL
- 4. If it finds a match, it calls the associated view function.
	- Repeats Steps 3-4 if redirected to another urls.py
- 5. The view function returns an HttpResponse.
- 6. Django converts the HttpResponse to the proper HTTP response, which results in a Web page.

# Today's Assignment

### Today's Assignment

Carry on with the Django Tutorial

 $-$  Create an Admin page for your Website

Writing your first Django App – Part 2

 $-$  Learn how to configure Views and Templates Writing your first Django App – Part 3

Helpful Documentation:

– View and Template section of Django docs